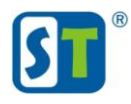

## Инструкция по сбросу пароля камеры

## Внимание! Данная процедура сбрасывает все настройки на заводские!

На камере расположена кнопка или специальные контакты сброса настроек. Для того чтобы сбросить настройки необходимо нажать на кнопку, или воспользуйтесь пинцетом в случае контактных площадок, и удерживать не менее 20 секунд. После данной процедуры камера перезагрузится. Данные для входа после сброса: Пользователь admin, пароль 12345

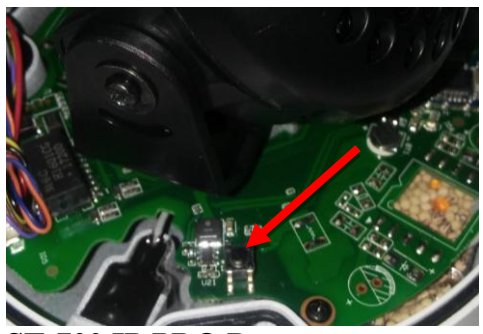

**ST-700 IP PRO D** 

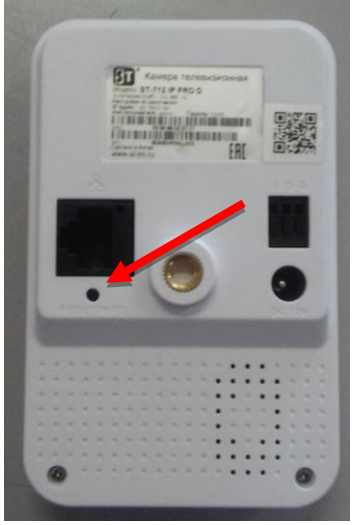

**ST-712 IP PRO D** 

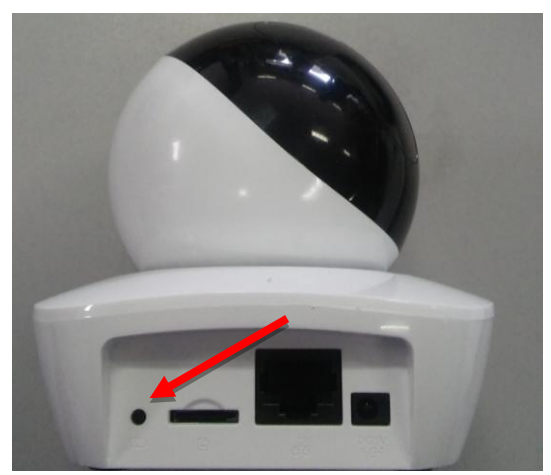

ST-902 IP PRO D

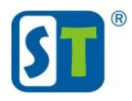

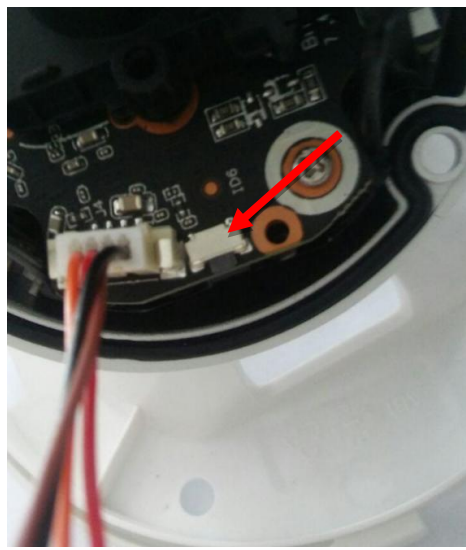

**ST-703 IP M PRO D**

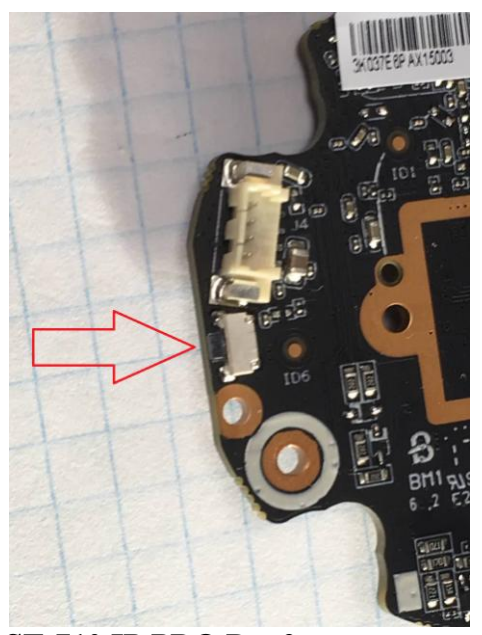

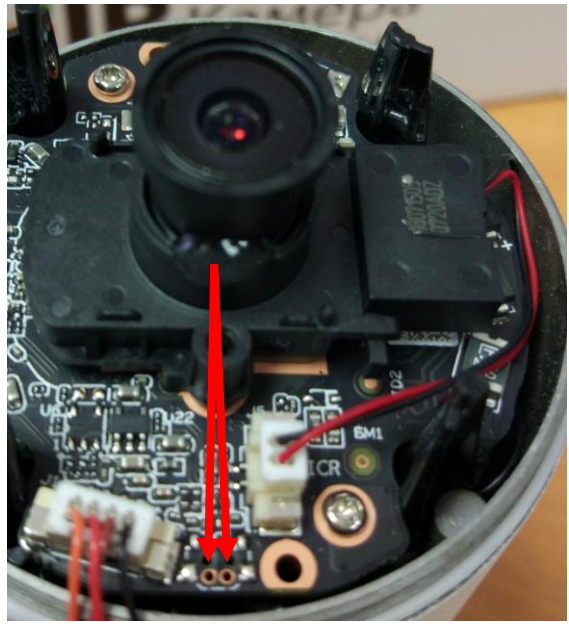

\_\_

**ST-710 IP PRO D v.2 ST-710 IP PRO D (контактные площадки)**